## Biomass supply viewer (Europe)

## General:

The biomass supply data viewer enables the user to make selections of biomass types for which data can be displayed in a map in relation to amount of biomass available per year and potential type combination. The user can select the regional level (Nuts 0(=national) to Nuts 3) at which the data need to be displayed, the year and the different types of potentials. In addition the user can also choose whether the data needs to be displayed in absolute levels (Kton dm or TJ), area weighted (Kton dm/km2 or GJ/km2) and weighted average road side cost (€/ton dm).

The user can select the scenario year and the potential type to be displayed on the map.

NOTE 1: Details on the relationship between cost levels and supply can be obtained from the 'Cost supply viewer' also accessible via the main 'Biomass chain data' entry in the main menu of the S2BIOM tool set.

NOTE 2: All data viewable in this tool can be downloaded per country in excel format via the main menu item 'Data downloads'. → 'Country downloads'.

NOTE 3: The cost levels displayed here refer to the **road side cost** of the biomass. Road side cost refer to all biomass production collection and pre-treatment cost up to the road where the biomass is located. The road side cost are usually a fraction of the total 'at-gate-cost.' Cost levels assessed here do not refer to market prices!

## Getting started:

The starting screen below shows the supply viewer when opened. It shows biomass availability at national level (Nuts 0) for stemwood from final fellings in all European countries covered by S2BIOM.

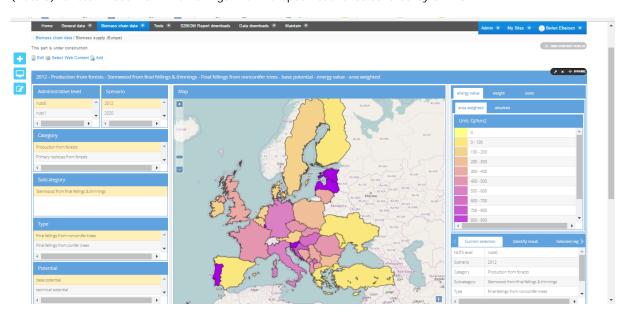

## User interaction:

To <u>operate the tool</u> one starts specifying the choices in the top left hand pane ('Administrative level'), shifting to the right to 'Scenario', then choosing 'Category', 'Subcategory', 'Type' and 'Potential'. In all these panes one can select one item by clicking on it.

The most detailed spatial level is the Nuts 3.

On the <u>top right</u> one can select the entities and type of information to be displayed per biomass type in the map. Standard amounts are displayed in Kton dm per region. By clicking on the tab 'energy value' one can

map results in TJ. The biomass levels can also be displayed in Kton or TJ per km2 by clicking on the tab 'area weighted'.

Cost levels per type of biomass can also be displayed. These cost refer to the **road side cost** of the biomass. To display these click on the top right tab '**cost**'. Road side cost refer to all biomass production collection and pre-treatment cost up to the road where the biomass is located. The road side cost are usually a fraction of the total 'at-gate-cost.' Cost levels assessed here do not refer to market prices!

In the bottom right corner users can get further information on what selections are displayed in the map. This is displayed by clicking the tab 'Curent selection'.

User can also click in the map on one region. For this region the levels displayed in the map are presented in the bottom right pane under the tab 'I dentify results'.

Under the bottom right tab 'Selected regions' one can make selections and remove selection for regions. These region selections can then be used as preselected regions for which the biomass types present can serve as the pre-selection used in the **Bio2Match tool**. To use these pre-selected regions in Bio2Match first select the region of interest. Then click on the bottom right tab 'Lookup biomass types in **Biomass and technology matching tool**'. After click the Bio2Match tool is opened for the pre-selected biomass-region combinations.